GW **MBUS** 

### <span id="page-0-0"></span>**KNX-GW-MBUS SK01 & REG**

#### **KNX Gateway M-Bus Product Group 1**

Application : KNX bus coupling for counters with M-Bus interface

The M-bus gateway is a Master for M-Bus systems according to the DIN EN 13757-2/3. The Master can supply and service up to 3 M-Bus devices. There are 32 M-Bus data points available, which can be assigned freely to the different devices.

Product Data Base: **MBUS\_v4.vd5**

KNX Readable Data: A maximum of 32 Data points (free dividable)

- For each M-Bus device
- Device date
- Secondary adress

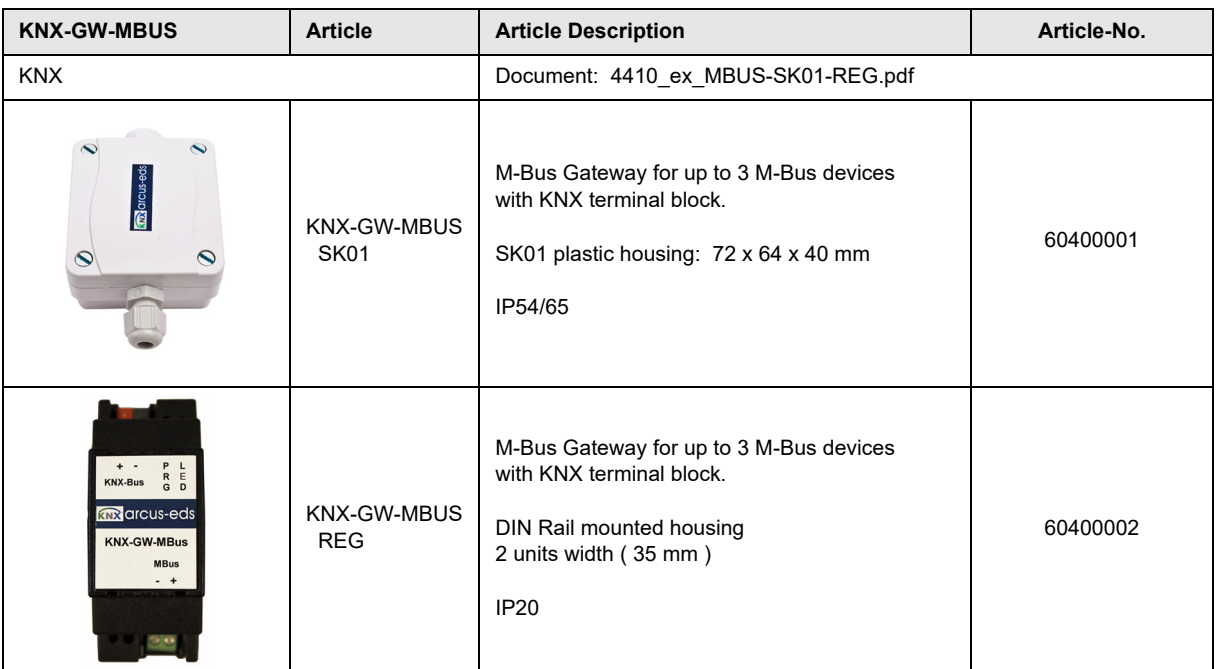

<span id="page-1-0"></span> **[1. Application Description 2](#page-1-1)**

**Application Description** KNX-GW-MBUS SK01 & REG

**5. Product Page 8** 

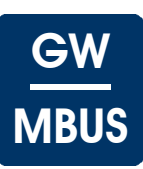

I

I

I

I

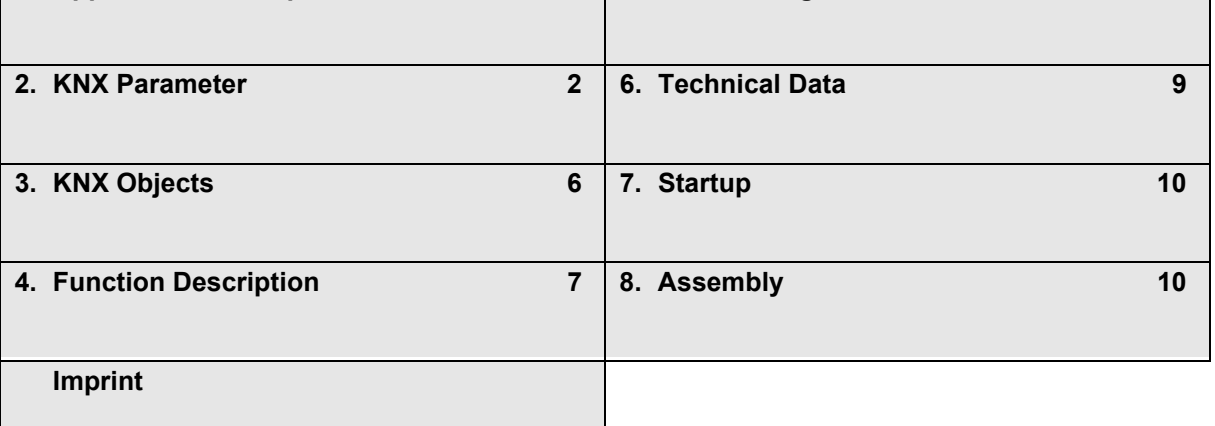

# <span id="page-1-1"></span>**1 Application Description**

The M-Bus Gateway is set up using the ETS ( KNX Tool Software ) with the associated application program. The device is delivered unprogrammed.

All functions are parameterized and programmed by ETS.

### **Functions**

- 32 Data points for
	- Consumption values Measured values
	- Date
	- Time
- 3 Data points for secondary address of the connected devices
- 3 Data points for date information of the connected devices
- 3 Data points for triggering special functions
- 1 Data point for status information
- 1 Data point to set the M-Bus ID of the connected devices

# <span id="page-1-2"></span>**2 KNX Parameter**

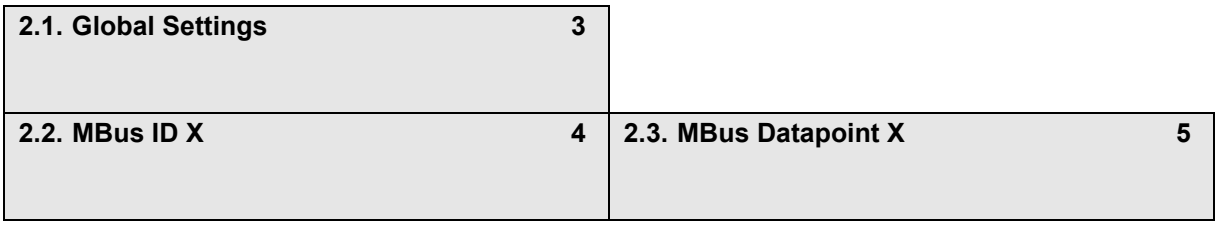

Subject to change

I

# **Application Description** KNX-GW-MBUS SK01 & REG

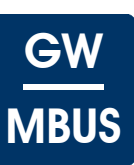

### <span id="page-2-1"></span><span id="page-2-0"></span>**2.1 Global Settings**

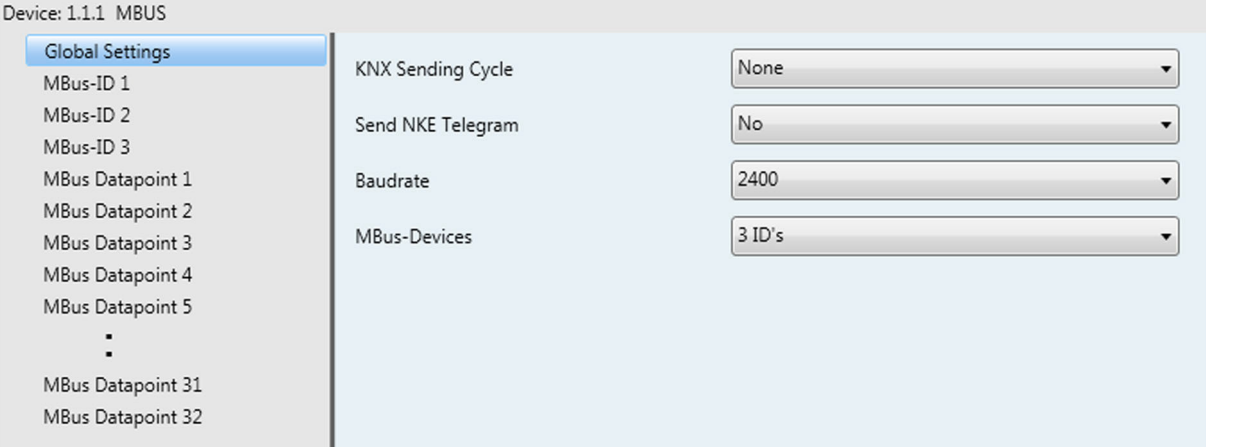

### **Global Settings - KNX-GW-MBUS SK01 & REG**

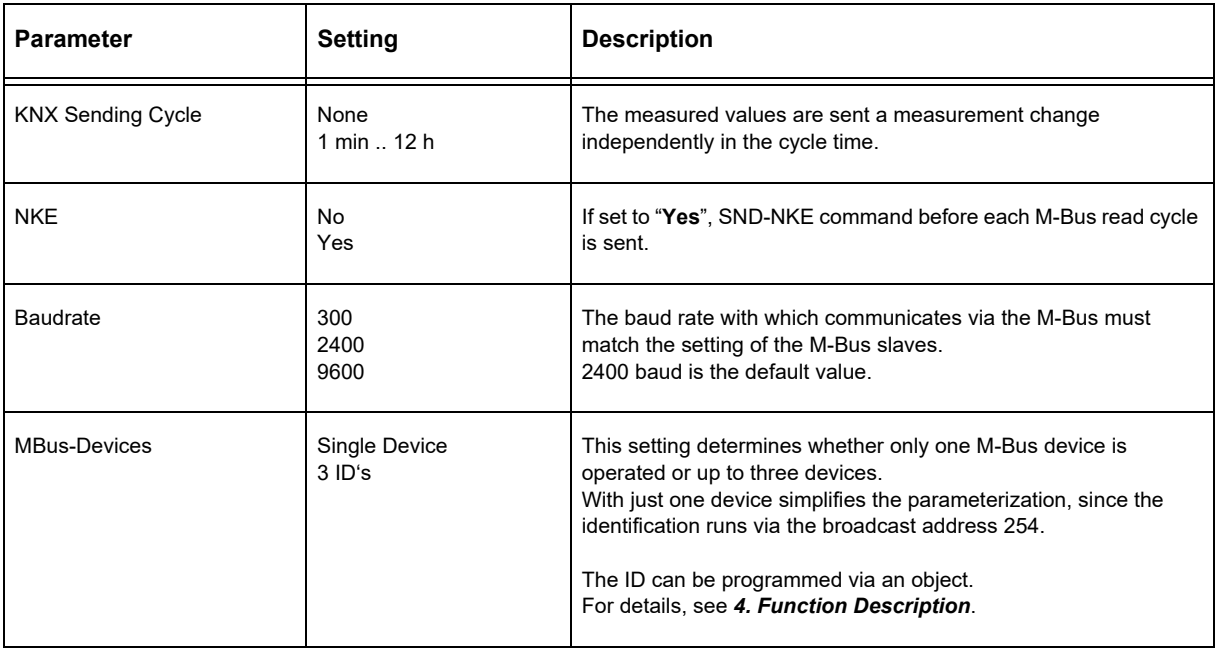

# <span id="page-3-1"></span>arcus-eds I KNX

# **Application Description** KNX-GW-MBUS SK01 & REG

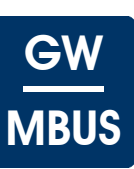

### <span id="page-3-0"></span>**2.2 MBus ID X**

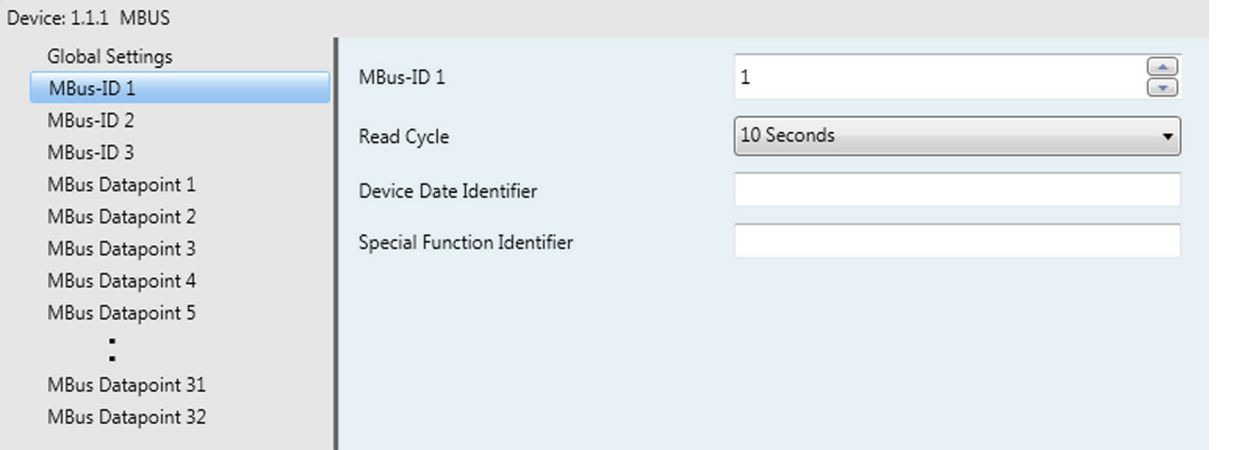

### **MBus ID X - KNX-GW-MBUS SK01 & REG**

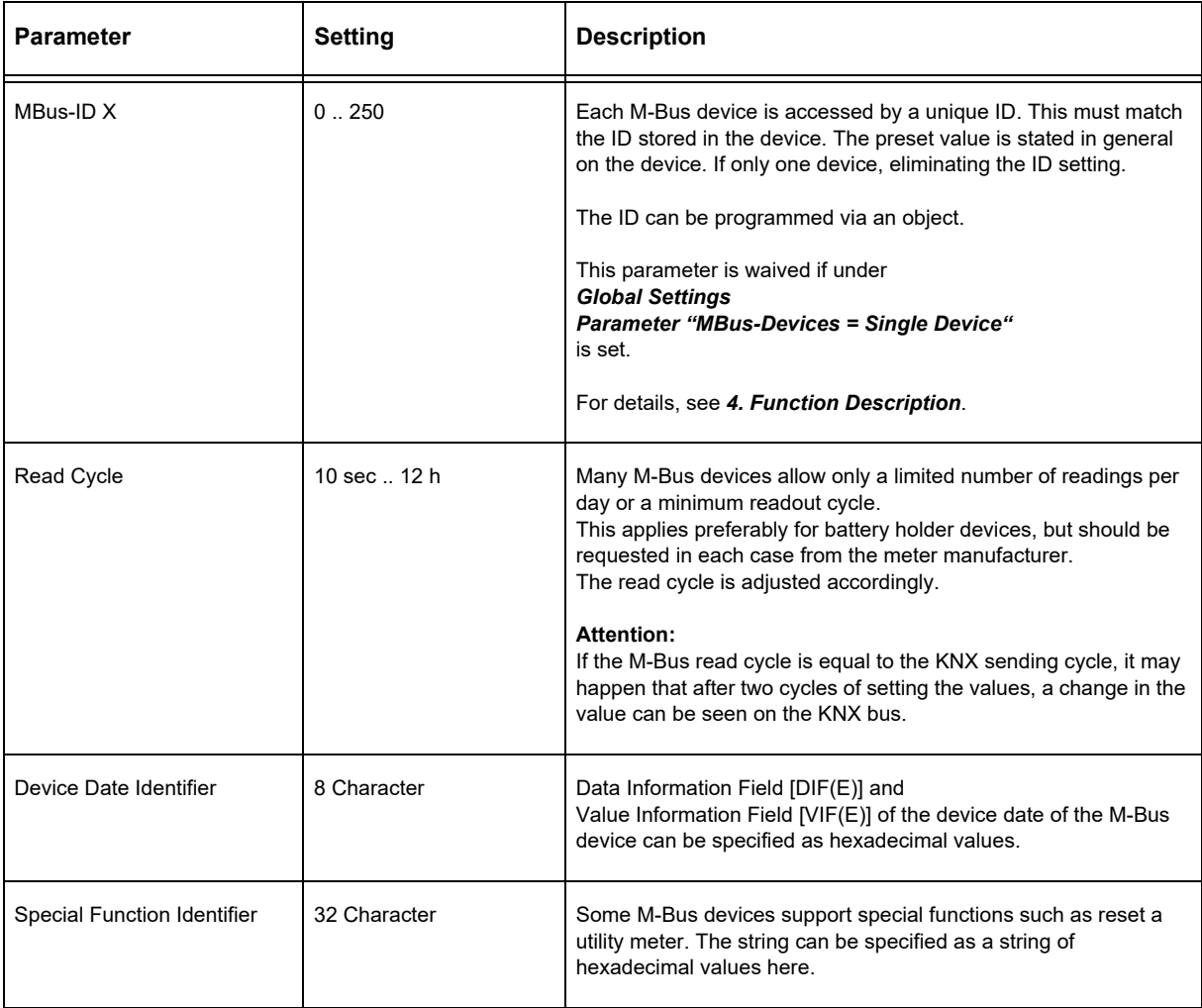

Subject to change

# <span id="page-4-1"></span>arcus-eds I KNX

# **Application Description** KNX-GW-MBUS SK01 & REG

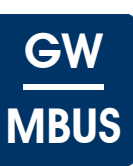

### <span id="page-4-0"></span>**2.3 MBus Datapoint X**

 $\overline{\mathcal{C}}$ 

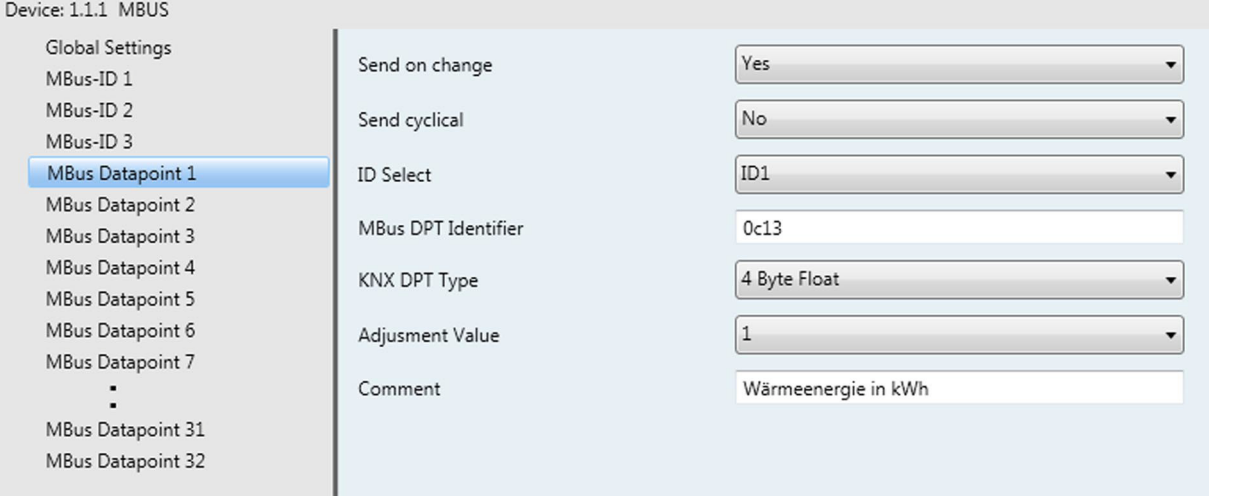

### **MBus Datapoint X - KNX-GW-MBUS SK01 & REG**

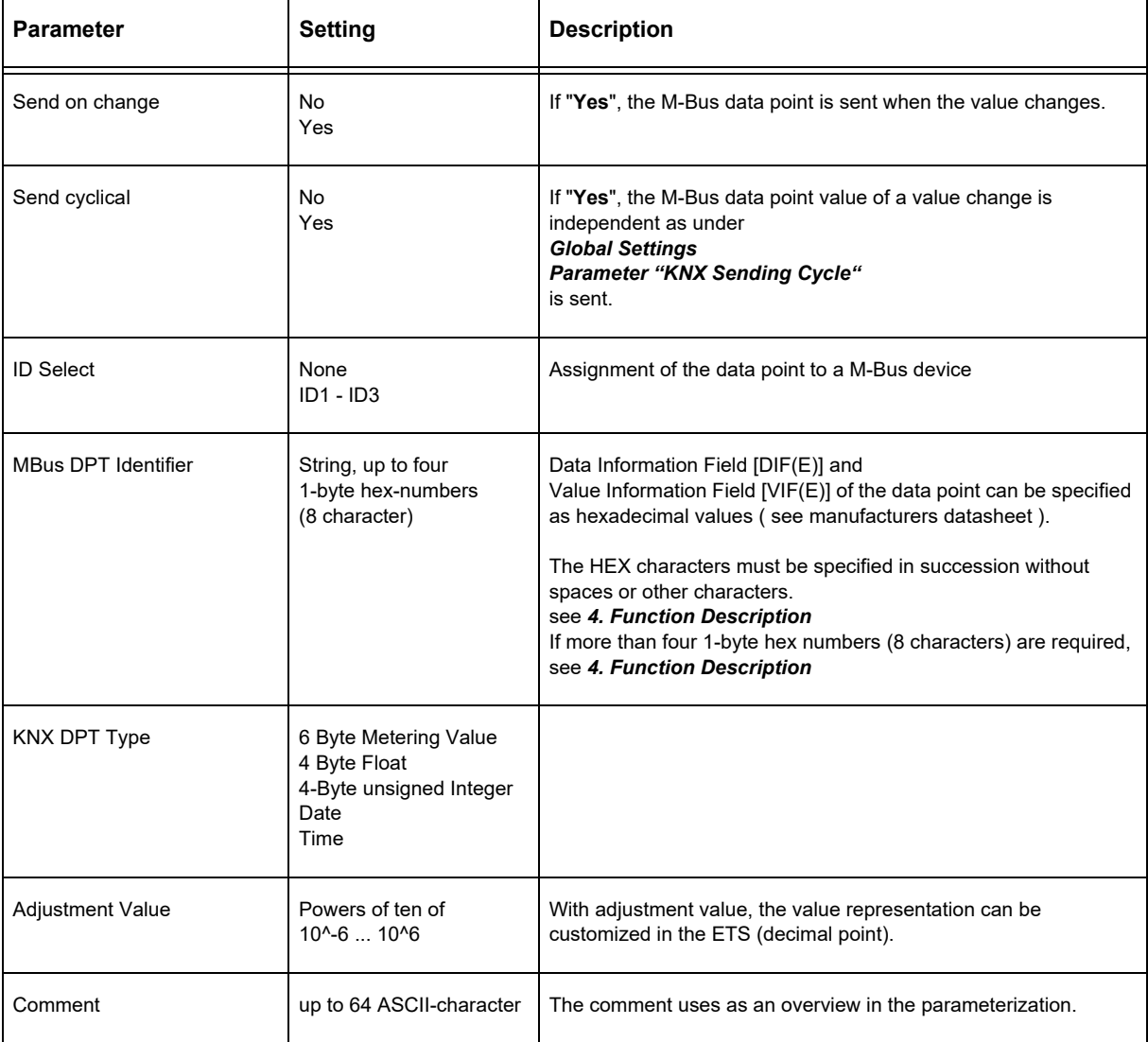

Subject to change

# **Application Description** KNX-GW-MBUS SK01 & REG

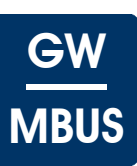

# <span id="page-5-1"></span><span id="page-5-0"></span>**3 KNX Objects**

### **Objects - KNX-GW-MBUS SK01 & REG**

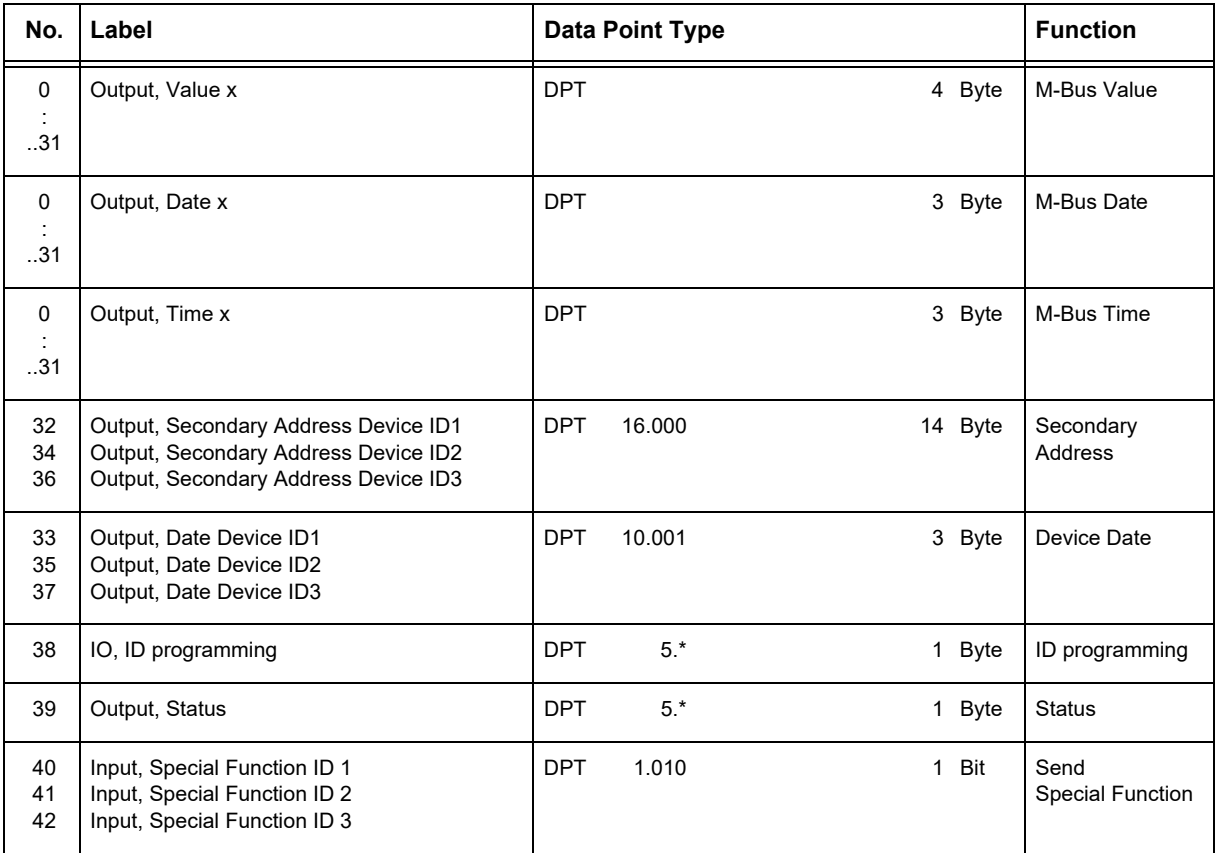

### **Object Description - KNX-GW-MBUS SK01 & REG**

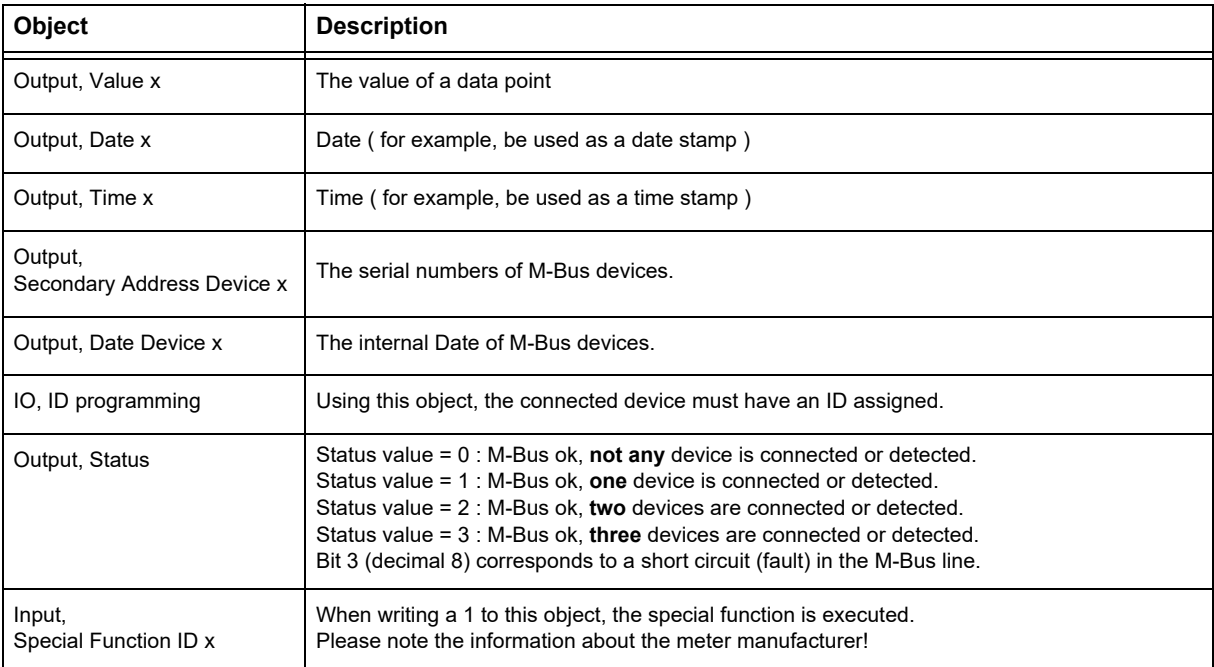

**Application Description** KNX-GW-MBUS SK01 & REG

<span id="page-6-1"></span><span id="page-6-0"></span>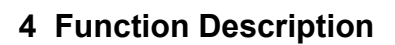

The M-Bus was developed for configuration and reading of data from meters and consumption counting devices. The M-Bus is a bus with a single master that powers and reads out multiple slave devices. Each slave is addressable with an individual ID that is between 1 and 250. Theoretically up to 250 slave devices could be operated in one M-Bus segment, but the practical number is determined by the ability of the master to power the devices. The topology is not critical and no termination is required. Maximum bus length is 4km in theory depending on the baudrate, in practical situations not more than 10m should be aspired for good noise immunity.

The M-Bus gateway can power up to 3 devices and communicate with them. If only one device is present, this can be addressed independent of its individual ID with the broadcast ID ( 254 ). This simplifies the configuration of such a minimal system.

Some M-Bus devices can be powered through the M-Bus, others draw current from the internal battery at readout of the data. So some M-Bus devices only allow a certain number of readings over an amount of time to disburden the internal batteries. The readout cycles must be choosen accordingly.

Readout of the devices data is initiated by the master by sending a REQ\_UD2 ( Request User Data ) telegram. The connected devices check if they are addressed by comparing their ID and return a RSP\_UD (Respond User Data) telegram. The RSP\_UD telegram contains up to 252 byte of user data. The user data consists of several data packages each of them beginning with some identification bytes, the DIF ( Data Information Field ) and the VIF ( Value Information Field ). DIF and VIF can have several byte, of practical relevance are 1 or 2 byte per field. With 4 byte nearly all data packages can be identified. If a value field represents a reference value there is usually a date field associated with this value. The information that can be expected in the DIF and VIF are different with every manufacturer and every device class. Generally the desired informations can be achieved from the manufacturers. The values for the DIF and VIF must be identified and written into the appropriate fields as strings of hexadecimal characters.

### **Examples**

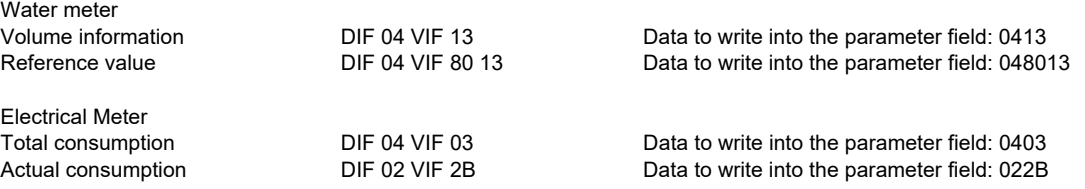

There are counters in which more than four HEX numbers (8 characters) must be entered into the parameter "MBus DPT descriptor". In this case, the 10 or multi-digit HEX code must be converted to a base64 string which must then be entered into the parameter "MBus DPT Descriptor".

You will find a program for the conversion under the following link: [www.tomeko.net](http://tomeko.net/online_tools/hex_to_base64.php?lang=en) .

#### **Base64 entries valid from serial number: KNX-GW-MBUS-SK01: 1440572 KNX-GW-MBUS-REG: 1430576**

These are examples only, the correct data sequences can be obtained from the manufacturer of the counters/meters. Some meters provide extra functionalty as resettable counters or minimum/maximum values that can be reset with special data sequences. These sequences can be defined in the ETS and can be triggered by writing a "1" on an Object.

Set the ID of a connected device:

- 1) Select under "Global Settings", parameter "MBus-Devices" = "Single Device"
- 2) The Object "IO, ID programming" is active
- 3) Connecting the device and send desired ID (1 .. 250) on the object "IO, ID programming"

The status value bits:

Status value = 0 : M-Bus ok, **not any** device is connected or detected. Status value = 1 : M-Bus ok, **one** device is connected or detected. Status value = 2 : M-Bus ok, **two** devices are connected or detected. Status value = 3 : M-Bus ok, **three** devices are connected or detected. Status value = 8 : The M-Bus is shorted or overloaded.

Arcus-EDS GmbH Rigaer Str. 88 , 10247 Berlin Tel.: +49 / (0)30 / 2593 3914

# <span id="page-7-1"></span>arcus-eds I KNX

### **Product Page** KNX-GW-MBUS SK01 & REG

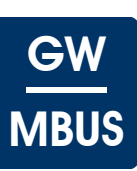

# <span id="page-7-0"></span>**5 Product Page**

The M-Bus gateway is a device that can integrate all kind of consumption measuring devices that are equipped with an M-Bus interface into the KNX-bus.

Up to 3 M-Bus devices can be supplied and up to 32 data point values can be collected and sent to the KNX-Bus. Each of these Datapoints can have a date associated in case of reference values.

The device has an integrated bus coupling unit and needs no auxiliary power.

The **KNX-GW-MBUS SK01** is delivered in a housing of an impact resistant glass pallet reinforced plastic with gasket and achieves the protection class IP54/65.

The **KNX-GW-MBUS REG** is delivered in a housing of fire retardent plastic meant for DIN rail mounting and achieves the protection class IP20.

The KNX-GW-MBUS is set up using the ETS ( KNX Tool Software ) and the applicable application program.

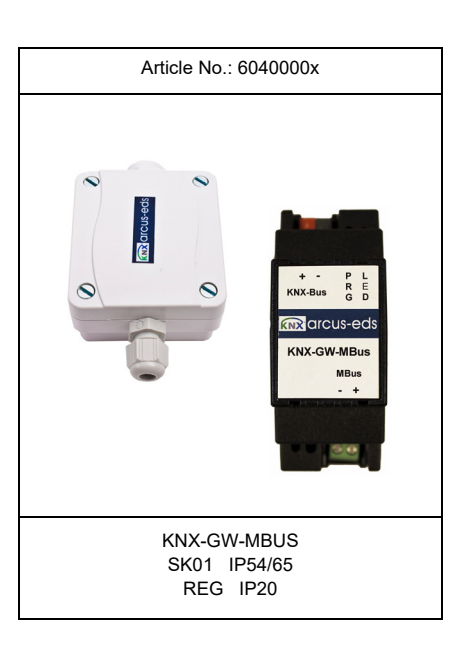

### **Applications**

- Integration of Meters and Consumption counters into the KNX-bus
- Acquisition and communication of consumption data in KNX environments
- Retrofitting of existing M-Bus installations

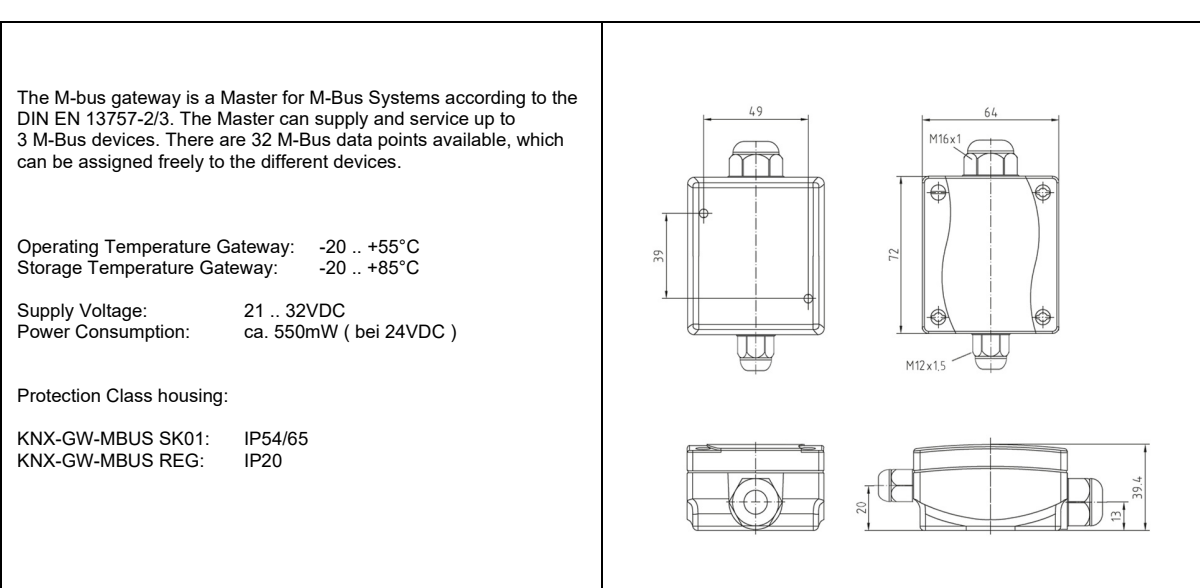

Arcus-EDS GmbH Rigaer Str. 88 , 10247 Berlin Tel.: +49 / (0)30 / 2593 3914

[www.arcus-eds.de x](http://www.arcus-eds.de) sales@arcus-eds.de Fax.: +49 / (0)30 / 2593 3915 e7

## **Product Page** KNX-GW-MBUS SK01 & REG

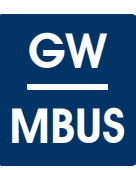

# <span id="page-8-1"></span><span id="page-8-0"></span>**6 Technical Data**

### **Technical Data - KNX-GW-MBUS SK01 & REG**

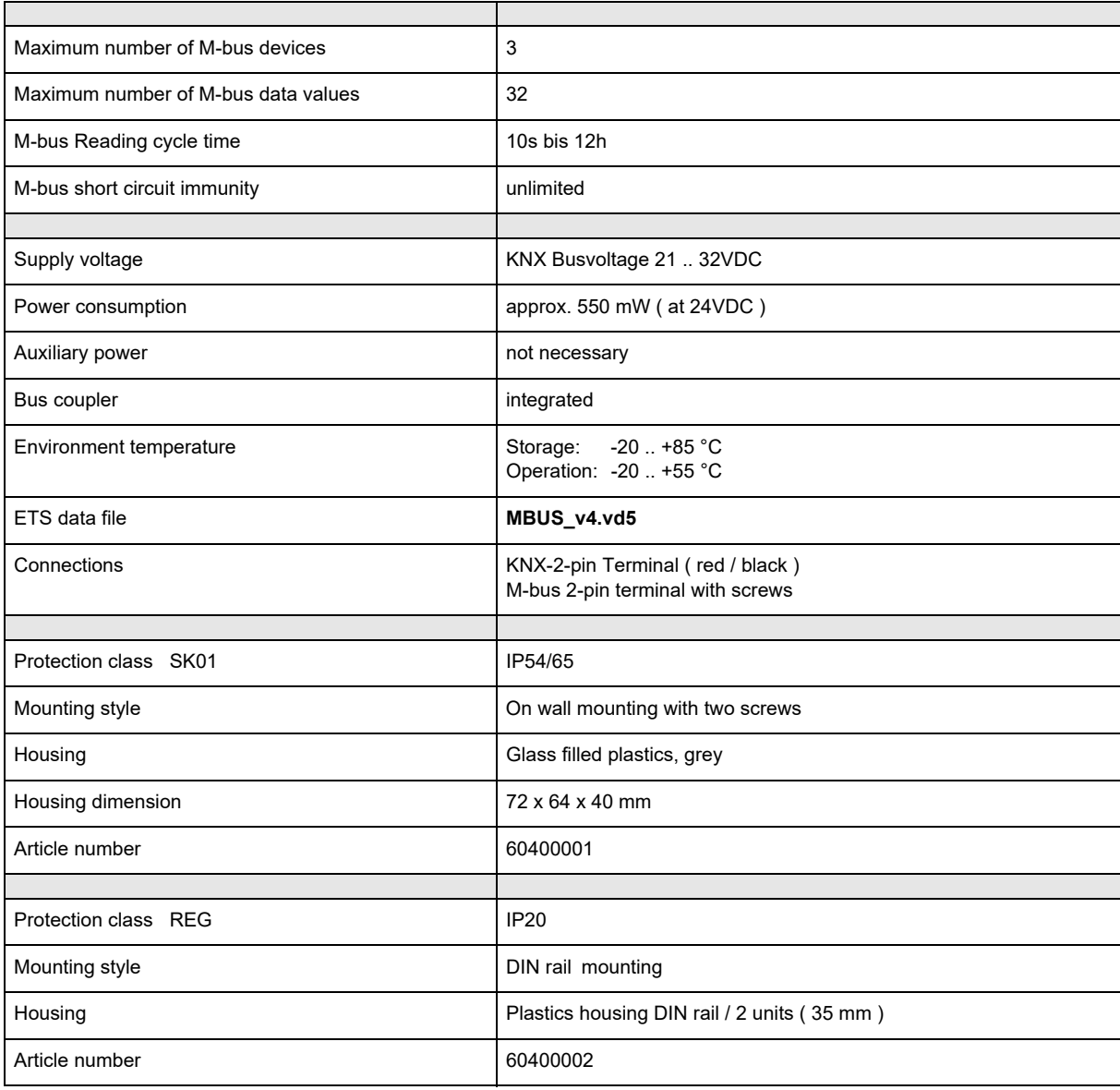

<span id="page-9-2"></span>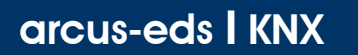

### **Product Page** KNX-GW-MBUS SK01 & REG

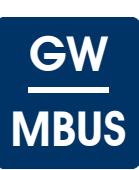

# <span id="page-9-0"></span>**7 Startup**

The KNX-GW-MBUS is set up using the ETS ( KNX Tool Software ) and the applicable application program. The gateway is delivered unprogrammed. All functions are programmed and parameterized with ETS. Please read the ETS instructions.

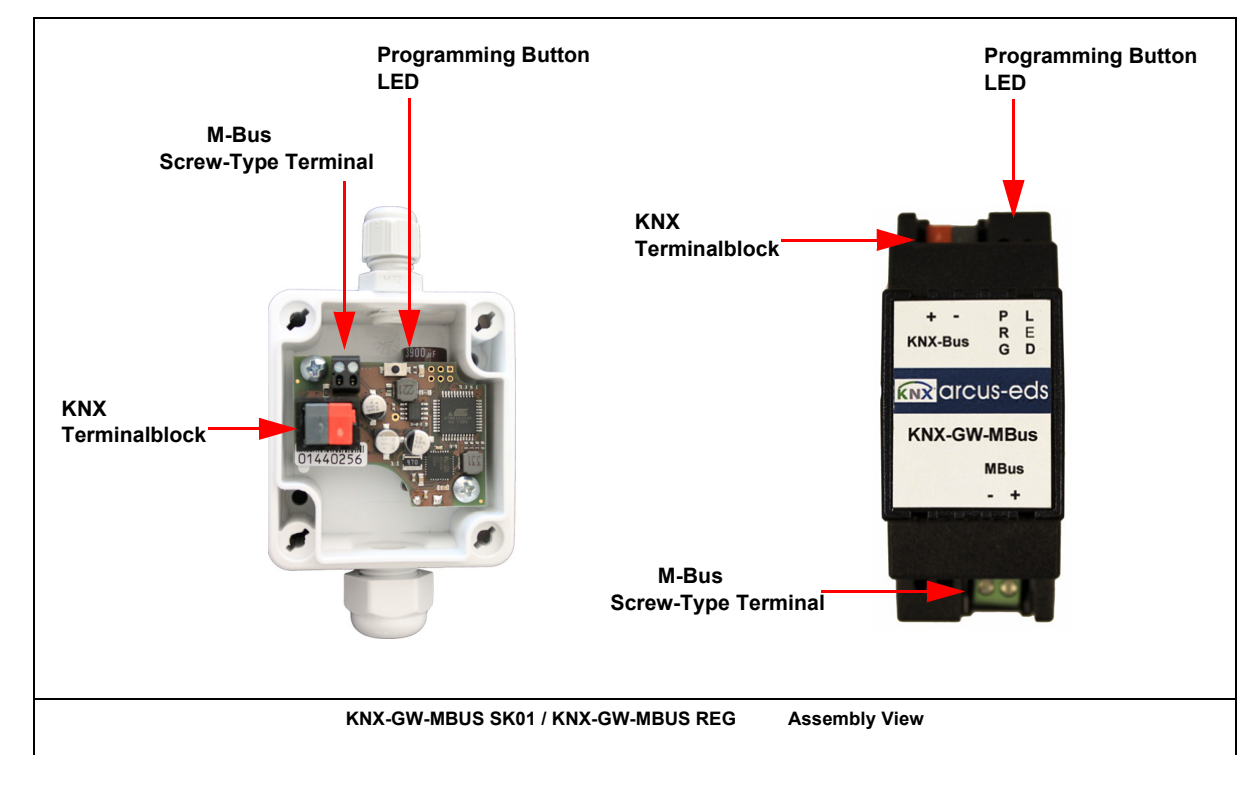

# <span id="page-9-1"></span>**8 Assembly**

The **KNX-GW-MBUS SK01** device is intended for mounting in indoor/outdoor and damp room environment. It achieves the protection class IP54/65.

Mounting is done on wall through 2 screw holes.

The cover of the device can be removed by turning the screws on the top.

Feed the KNX-bus cable through the fitting into the device after mounting the gateway on the wall or ceilling. For this you must remove the connector block from the cable, after insertion the connector block can be attached again. After successfull programming the cover should be mounted again.

Be careful not to damage the electronics with tools and cable heads.

The **KNX-GW-MBUS REG** device is intended for DIN rail mounting in dry indoor environment. Mountig is done by clipping the device on the DIN rail.

Protection class IP20 is achieved.

Subject to change

Arcus-EDS GmbH Rigaer Str. 88 , 10247 Berlin Tel.: +49 / (0)30 / 2593 3914

[www.arcus-eds.de x](http://www.arcus-eds.de) sales@arcus-eds.de Fax.: +49 / (0)30 / 2593 3915 e7

Gateway MBUS/KNX

**Product Page** KNX-GW-MBUS SK01 & REG

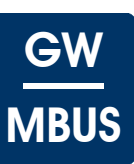

### <span id="page-10-0"></span>**In Case of Bus Voltage Recurrence**

The values of M-Bus devices are available again after a new reading. The ETS parameter settings are retained.

### **Discharge Program and Reset Sensor**

In order to delete the programming ( projecting ) and to reset the module back to delivery status, it must be switched to zero potential ( disconnect the KNX bus coupler ).

Press and hold the programming button while reconnecting the KNX-bus coupler and wait until the programming LED lights up ( approx. 5-10 seconds ).

Now you can release the programming button.

The module is ready for renewed projecting.

If you release the programming button too early, repeat the aforementioned procedure.

Subject to change

### <span id="page-11-0"></span>**Imprint**

Editor: Arcus-EDS GmbH, Rigaer Str. 88, 10247 Berlin Responsible for the contents: Hjalmar Hevers, Reinhard Pegelow Reprinting in part or in whole is only permitted with the prior permission of Arcus-EDS GmbH. All information is supplied without liability. Technical specifications and prices can be subject to change.

### **Liability**

The choice of the devices and the assessment of their suitability for a specified purpose lie solely in the responsability of the buyer. Arcus-EDS does not take any liability or warranty for their suitability. Product specifications in catalogues and data sheets do not represent the assurance of certain properties, but derive from experience values and measurements. A liability of Arcus-EDS for damages caused by incorrect operation/projecting or malfunction of devices is excluded. The operator/project developer has to make sure that incorrect operation, planning errors and malfunctions cannot cause subsequent damages.

### **Safety Regulations**

Attention! Installation and mounting must be carried out by a qualified electrician. The buyer/operator of the facility has to make sure that all relevant safety regulations, issued by VDE, TÜV and the responsible energy suppliers are respected. There is no warranty for defects and damages caused by improper use of the devices or by noncompliance with the operating manuals.

### **Warranty**

We take over guarantees as required by law.

Please contact us if malfunctions occur. In this case, please send the device including a description of the error to the company's address named below.

### **Manufacturer**

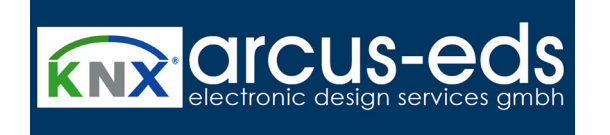

### **Registered Trademarks**

 $\epsilon$ 

The CE trademark is a curb market sign that exclusively directs to autorities and does not include any assurance of product properties.

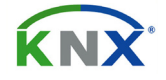

Registered trademark of the Konnex Association.

Subject to change